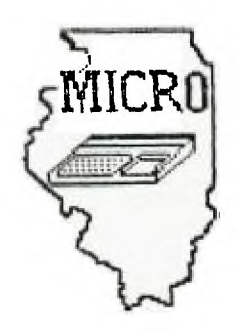

#### ILLINOIS COMPUTER RESOURCE MID

**ORGe=0**■**112 -rION** 

**R. 0. 00>< BLOOMINIOTONI, IL** 

 $61701 - 766$ 

BLOOMINGTON - NORMAL MICRO NEWSLETTER MAY 1985, VOL. 3, No. 5

Welcome to the age of the computer in the home! Future meetings will be held the third THURSDAY of each month at 7 P.M. at the IAA Building in Bloomington . Future dates include July 18, August 15 and September 19.

## \*\*\*\*\*\*\*\*\*

 $\sim$ 

The program for July will consist of everyone attending to demo a cassette program or a cartridge. A cassette recorder and Extended Basic will be available. There will not be a disk drive to use. I hope everyone brings something to share. This will give some of our members a chance to demo a program for their first time.

# \*\*\*\*\* PRESIDENTS NOTES \*\*\*\*\*

Although you can't tell it by our group (we only had 11 members at our June meeting), interest in the TI appears to be getting stronger. My favorite TI related publication MICROpendium is now 48 pages long. Home Computer Magazine is being published more frequently. New software and hardware is being released all the time. Many TI owners have been waiting for some upgraded computer. I have **not heard if the rumored "99/8" was shown at the Consumer Electronics Show, but the latest** issue **of MICROpendium has an article about a TI-compatible computer and a** line of peripheral **systems. The** new **hardware** will **be marketed** by **Tex-Comp of Granada Hills, CA. There will be 3 peripheral systems; TC-1, TC-2, and TC-3. They all will have an enclosure with 2 double-side, double-density half-height drives. The top-of-the line system, TC-3, will have also have 128k RAM, speech synthesizer, and built-in CorComp 9900 system. It will retail for \$875. The new computer, TC-99/9,** will **have the TC-3 system, 80 column TI processor board, and use the new Wico keyboard. With a color monitor, it** will **retail for \$1300-\$1500. Hopefully, we** will **more new products like this.** 

**Brian McFeeters** 

Sam Shank and Aubrey Johnson announced at the June meeting that the programs we got from the Champaign Users Group were available to<br>checkout. Our club now has 29 disks of new programs. However, none of the disks have been backed-up. If you check any disks, please get a blank disk from Sam or Aubrey and make a back-up. Also, a REM statement needs to be added to the begining of each program. It should read: ACQUIRED FROM WW99ERS. Thanks again Sam and Aubrey for all of your work.

### 

Our club added two more members last month. They are Tara Gruel of Normal and Larry Scovel of Bloomington. Welcome to the club! We now have 26 members.

#### 

Thanks again to Jim Peterson for his TIPS FROM THE TIGERCUB.

# 

The following program has been in many newsletters. One gave credit to T.Atkinson. The program uses a series of CALL LOADS to redefine the shape of the cursor. The CALL LOADS use memory space that EXTENDED BASIC does not use. You can run the program with or without line numbers. Load this program first and then run any EXTENDED BASIC program. Any time the cursor appears it will be in the shape of Texas. The program requires EXTENDED BASIC and 32K memory expansion.

100 REM CURSOR REDEFINER 110 CALL INIT 120 CALL LOAD(8196,63,248) 130 CALL LOAD(16376,76,85,82,83,79,82,48,8) 140 CALL LOAD(12288,48,48,63,255,254,124,24,12) 150 CALL LOAD(12296, 2, 0, 3, 240, 2, 1, 48, 0, 2, 2, 0, 8, 4, 32, 32, 36, 4, 91) 160 CALL LINK("CURSOR") :: END

The new cursor shape is created by line 140, in which the eight values following the memory location equal the decimal equivalent of the hex values in a CALL CHAR statement. You can change the shape of the cursor by changing the eight numbers following the number 12288 in line 140. If line 140 is removed, the cursor now becomes a flat underline. If anyone comes up with another shape, we will publish it in our newsletter.

## 

From Donna Griffin - Hoosier User Group

For use with AMAZING cartridge: if you hit FCTN 3(erase), you will get the time clock to appear while the game is playing.

The following program ,NUMTALK, was in the MAY85 MANNERS NEWSLETTER of the Mid Atlantic Ninetý Nine'ers. The article about NUMTALK was written by Maurice E.T. Swinnen.

```
NUMTALK (for X - basic only) 
-------
```
CALL SAY statements lack the ability to pronounce a number between 10 and 999 correctly. For example, CALL SAY("123") will result in the Texan who comes with the speech synthesizer saying "one two three". We would prefer him to say, of course, "one hundred and twenty-three".

One of the clever Swedes, Anders Persson, has written a program to remedy that situation. It is written in the form of a subprogram, usually kept in merged format, to be merged with any EXTENDED BASIC program that might need it. As with all subprograms, it is legal only in a program and thus cannot be accessed directly from the keyboard.

The correct format to use it is CALL SAY\_NUM(#) in which # may be any NUMERIC (as opposed to ALPHANUMERIC) data between 0 and 999. For example, to test it out, you could write:

100 CALL CLEAR 110 CALL SAY("999") 120 CALL SAY\_NUM(999) 130 END

If you merge NUMTALK into this short program and RUN it, you will notice the difference between the two statements right away. As a consequence of this subprogram being able to use numerical data, it is also possible to use a variable for #, above. For example, numbers can be spoken in sequence, something CALL SAY cannot do at all. The following demonstrates this:

100 CALL CLEAR 110 FOR 1=499 TO 500 120 CALL SAY\_NUM(I) 130 NEXT I 140 END I can foresee a space program with sequences such as: 100 FOR 1=5 TO 0 STEP -1 :: CALL SAY\_NUM(I) :: NEXT I 110 CALL SAY("TAKE+OFF") 120 END

To save NUMTALK in merge format: SAVE "DSK1.NUMTALK",MERGE

To merge NUMTALK into your program:

(1) load your program first

(2) enter command, MERGE DSK1.NUMTALK

25000 !NUMTALK, a subprogram which allows to pronounce numbers correctly in a CA $\cdot$ LL SAY statement 25010 ! Can be used in a program only. Correct format to be used is : CALL SAY\_N  $\,$ UM(#). 25020 ! # Can be any NUMERICAL data between 0 and 999, which CALL SAY will not a ccept anyway. 25030 ! keep NUMTALK in merged format, to be merged with any program that might need it. 25040 ! Anders Persson, Lund, Sweden 25050 SUB SAY\_NUM(NR) 25060 IF INITED THEN 25120 25070 DIM TEXT\$(33) 25080 RESTORE 25370 25090 FOR I=1 TO 33 :: READ TEXT\$(I):: NEXT I 25100 NUMPOS\$="-+.E0123456789" 25110 INITED=-1 25120 NUM\$=STR\$(NR) 25130 IF ABS(NR)>=1000 OR ABS(NR)<10 THEN 25210 25140 NEG=(NR<0) 25150 IF NEG THEN NUM\$=SEG\$(NUMS,2, LEN(NUM\$)):: NR=ABS(NR):: CALL SAY(TEXT\$(1)) 25160 IF NR>=100 THEN GOSUB 25240 ! SAY HUNDREDS 25170 ON ERROR 25400 25180 IF VAL(NUM\$)>=20 THEN 25300 ! SAY TY'S 25190 IF VAL(NUM\$)>=10 THEN 25350 ! SAY TEENS 25200 !SAY DIGITS 25210 FOR 1=1 TO LEN(NUM\$):: CALL SAY(TEXT\$(POS(NUMPOS\$,SEG\$(NUM\$,I,1),1))):: NE XT I 25220 SUBEXIT 25230 !SAY HUNDREDS 25240 SPEAK\$=TEXT\$(POS(NUMPOS\$,SEG\$(NUM\$0 <sup>1</sup> 1),1))&TEXT\$(33) 25250 IF SEGS(NUM\$ <sup>9</sup> 2,2)<>"00" THEN SPEAKS=SPEAK\$8e+AND" 25260 NUM=STR\$WAL(SEG\$(NUM\$ <sup>9</sup> 2,LEN(NUM\$)))):: IF NUM\$="0" THEN NUM\$="" 25270 CALL SAY(SPEAK) 25280 RETURN 25290 !SAY TY'S 25300 SPEAK\$=TEXT\$CVAL(SEG\$(NUM\$0,1))+23) 25310 IF SEG\$(NUM\$,2,1)<>"0" THEN SPEAKS=SPEAK\$&"+"&TEXT\$(POS(NUMPOS\$,SEG\$(NUM\$ 2,1),1)) 25320 CALL SAY(SPEAK\$):: NUM\$=SEG\$CNUM\$,3,LEN(NUM\$)) 25330 GOTO 25210 !TO SAY DIGITS 25340 !SAY TEENS 25350 CALL SAY(TEXT\$(INT(VAL(NUM\$))+5)):: NUM\$=SEWNUM\$,3,LEN(NUM\$)) 25360 GOTO 25210 'TO SAY DIGITS 25370 DATA NEGATIVE,,POINT,E,ZERO,ONE,TWO,THREE,FOUR,FIVE,SIX,SEVEN,EIGHT,NINE 25380 DATA TEN,ELEVEN,TWELVE,THIRTEEN,FOURTEEN,FIFTEEN,SIX+TEEN,SEVEN+TEEN,E1GHT +TEEN,NINE+TEEN 25390 DATA TWENTY,THIRTY,FORTY,FIFTY,SIXTY,SEVENTY,EIGHTY,NINETY,+HUNDRED 25400 RETURN 25410 25410 ON ERROR STOP :: SUBEND

--------

I. EXTENDED BASIC WITH 32K - To speed up program

100 CALL INIT :: CALL LOAD(-31878,0)

Zero in call load statement means you are not using any sprites. If you replace the zero with a seven, it allows the use of sprites #1 thru #7. By using less than the maximum of 28 sprites, you significantly increase the speed of your program.

2. To improve the sound of musical tones(from TIGERCUB)

100 CALL SOUND(D,N,V,N\*1.01,V)

3. To print a slashed zero on the screen(from TIGERCUB).

1 CALL CHAR(48,"003A444E54644488")

4. In EXTENDED BASIC, blank spaces are not required before and after the :: in multiple statement lines.

100 CALL CLEAR::X=10::FOR I=1 TO X::NEXT I

5. EXTENDED BASIC WITH 32K - CALL LOAD statement to replace RUN "DSKI.LOAD". (from Siouxland 99'ers)

100 CALL INIT::CALL LOAD(-31961,149)

6. Columnizes positive and negative numbers.(from John "Jeb" Hamilton of the Central Iowa Users Group)

100 PRINT TAB(C-POS(STRS(X)84".",".",1)-(X<0));X

C=column for decimal X=number to columnize

7. CALL KEY that reads as upper case even if alpha lock is up.

100 CALL KEY(3,K,ST)

8. To find the number of days in any **month of any year.** 

**100 D=VAL(SEG\$("312831303130313130313031",M\*2-1,2))+(ABS(M=2)\*ABS( Y/4=INT(Y/4)))** 

**D=number of days M=month (number 1 to 12) Y=year** 

- **9. For a surprise, push FCTN,space bar, H & N at the same time.**
- **10. EXTENDED BASIC Tired of blinking black cursor? (from TIGERCUB)** 
	- **1 CALL COLOR(0,11,1) works only in programs**

**11Pb FROM THE 116ERCUB** 

**121** 

**Copyright 1985** 

**T16ERCUB SOFTWARE 156 Collingwood Ave. Columbus, ON 43213** 

**Distributed by Tigercub Software to TI-99/4A Users Groups for promotional purposes and in exchange for their newsletters. May be reprinted by non-profit users groups, with credit to Tioercub Software.** 

**The entire contents of Tips from the Tigercub Nos. 1 through 14, with more Added, are now available as a full disk of 50 programs, routines and files for just \$15.00 postpaid!** 

**Nuts & Bolts is a dlskfull of 100 (that's right, 100!) 18asic utility subprograms in MERGE format, ready for you to merge into your own programs. Contents incluge 13 type fonts, 14 text display routines, 12 sorts and shuffles, 9 data saving and reading routines, 9 wipes, 8 pauses, 6 music, 2 protection, etc., and now also a tutorial on using subprograms, all for just 119.V5 postpaid!** 

**And 1 have about 140 other absolutely original programs in Basic and 18asic**  at only \$3.00 each!(plus **\$1.50 per order for casette, Packing and oostaoe, or \$3.00 for diskette, PPM) Some users groups charge their members that much for public domain progress! I will send you my descriptive catalog for a dollar, which you can then deduct from your first order.** 

I thought that my **28-Column Converter, as Published in lips 118s was**  **finally foolproof, but someone found a way to print a program incorrectly with it!** 

**I'm sure you know that characters 127-143, and on up to 159 in Basic, can be redefined and used in graphics. You probably also know that these redefined characters can be put into PRINT or DISPLAY AT statements, by holding down the CTRL key as you type**  thee. If you load a program **containing such redefined characters and LIST it, they will appear as blanks. If you RUN the program, so that they are redefined by the**  CALL CHAR statements, and **then LIST it again, they will show up in their redefined form - but if you**  print out the program on **your printer, they will still appear as blanks. So, before you publish a program, it's a good idea to RUN it and LIST it, and look for any of those gremlins.** 

**If you do want to publish such a program, this fix will take care of it by underlining all characters that must be typed with CTRL down (except that lower case v is typed with FUN down). It's slow, so only use it when you need to.** 

**190 IF UWE' THEN 195 it PR TNT 1120A 126:941' is PR1N T 120.IL 423:640 si PRINT 120.% 1251380 is PRINT 12 <sup>1</sup> <sup>1</sup> .TL 124:421' is PRINT 120 .TL 92:461' s5 PRINT 120.NF** 

**195 PRINT 'Does the program**  contain": "redefined characte **rs above'VASCII 126? (YIN)' 196 ACCEPT AT(24,1)VALIDATE( "1114i09\$ 282 IF Men' THEN 290 283 FOR J=1 TO LEN(LS) 284 A•ASC(8E61(1.1041))ii IF Ai127 THEN L2SEL2S&CHRS(A)1 60TO 288 285 IF A'127 THEN A11118 ELSE IF A'128 THEN A'44 ELSE IF** 

**A'155 THEN A'46 ELSE IF A** ■ **15 6 THEN A859 ELSE IF A** ■ **157 TH EN AB61 ELSE IF A'158 THEN A '56 ELSE IF A'159 THEN A'57 ELSE ABA-64**  286 L28=L2\$&CHR\$(27)&CHR\$(45 **)&CHR\$(1)11CHRS(A)&CHRS(27)1C NRS1454CHRS101 288 NEXT J is LS8L2\$ it L21B I** 

**That should do it, unless the number of added control characters stretches the line beyond 80 characters. Such is the case with the following, which I had to type in manually (It also contains low . AWCII characters which the printer misinterprets as controls).** 

# **TIGERCUB CHALLENGE**

**100!The Unprintable Unkeyabl e Program!** 

**110!TO shuffle the numbers 1**  to 255 into a random sequen **ce without duplication 120!The strings contain the ASCII characters 1 to 127 an d 128 to 255 130!Most of the ASCII charac tern below 32 or above 159 c** 

**annot be input from the keyb oard 140!So how was this program** 

**programmed?** 

**150 MI''** 

**06 1111e()S+,-./0 1234567891;(0?1ABCDEF6HIJKL**  INIOPORSTUVWXYZI\]^\_'abcdefgh **ijklmnoogrstuvwxyz(1>' 160 RUB'** 

```
170 RS=RS&R26
180 L'LFN(N$):1 RANDOMIZE is
```
**IsINT(LSR10+1)11 NBASC(SE6S (01,1,11)11 HSBSESSIRS,1,1 -1 14E61(R1,1+1,LEN(R\$)1 190 PRINT N;ss IF LEN(RSIBO THEN STOP ELSE 130** 

**GROCERY SHOPPING LIST** 

**Are you desperate for some way to convince your wife that your computer and PEB and printer and all are not just a too-expensive plaything? Maybe this will do the job.** 

**The first thing to do is to prepare a file of the grocery items she might want to buy. It will be especially useful if you can list the items in the sequence in which she will come to them in the aisles of her favorite store. This little program will set up the file. Type END when you are finished.** 

**100 OPEN SleDSKI.BUYLIST <sup>1</sup> ,0 UTPUT 110 INPUT AS 120 IF A\$' <sup>1</sup> END' THEN 150 130 PRINT SisAl 140 6070 110 150 CLOSE 01** 

**If you have TI-Writer, you can also use that to create the file, edit it and add to it - but BE SURE to delete all the carriage**  return syebols and any blank **lines at the end. Save it under the filename BUYLIST.** 

**Next, this program will hopefully get your wife to actually sit down at the keyboard and try out your computer. It will go through the list and ask if she wants to buy. If she types in any quantity other than 0, it will output the**  item name and quantity to **the printer. At the end, she will be given the opportunity to add any other items.** 

**100 CALL CLEAR**  110 OPEN #1:"DSK1.BUYLIST", I **NPUT**  120 OPEN **021** \*PIO\* **130 LINPUT 11:AS 140 IF EOF(1)THEN 210** 

**150 DISPLAY A1112,1):AS 160 DISPLAY A1(12,LEN(As)+2) 1'0' 170 ACCEPT AT(12,LEN1AS1+215 11E1-4)i0 180 IF 0=0 (HEN 130**  190 PRINT #21A\$&\* "&STR\$(Q)& **<sup>1</sup> 6C100(1751 200 6010 130 210 DISPLAY Al(12,1)0ADDIII OVAL? V' 220 ACCEPT AT(12,13)VALIDA'IE I'VN')SIZE( -MOS 230 IF Us='N' THEN 300 240 DISPLAY AT112,1)011EM?' 250 ACCEPT AT112,7)1A1 260 DISPLAY A1114,11VOUARTI TY?' 270 ACCEPT Al(14,11)i0 2b0 PRINT 1/2tA110 '6611(\$(016 'ICHR\$1175) 290 1:010 210 300 CLOSE #1** ŧ **310 CLOSE \*2 320 END** 

**The list will be in enlarged print, so that no one in the store will see her putting on her reading spectacles. And after each item and quantity is a blank square to be checked off when she picks up the item.** 

**You might also point out that sne could use the checkoff blocks to mark the items she has coupons for, and she could jot down Prices on it to be sure she isn't cheated at the checkout counter, or to shop for better bargains elsewhere.** 

**The program is set up for the 6taini Printer.' You say need to change the 110° to the name of your printer, and other printers may not hAVI the open block character CHR1(175) available.** 

**Of course, you can also use this program for sore isportant things, such as shopping for computer software** 

**If you type the period key while holding down the**  **CTRL key, the printer interprets the resulting blank space as CHRS(27), even though the computer knows it is really CHRS(155). Since CHRI(27) is the ESC or 'escape code' which tells the printer to interpret the following characters as function command codes, you can for instance set up the printer for emphasized double-struck double-width underlined italics by OPEN 111:110° it PRINT 110 E 6 <sup>N</sup>'ECHRI(1)6 6-1 6CHRS(1)10 4 ', using CTRL . in the blanks. I have been overlooking another very useful feature, the skip-over perforation. PRINT 1111'..WIICHRI(16 again with CTRL . in the blank, causes the paper to advance to the top of the next page when there are only 6 lines left at the bottom of the page (providing that you started at the top, of course). This makes it possible to LIST °P10° a**  program, or PF P10 from **TI-Nriter Editor, without printing right across the perforations.** 

**Shuts! Did you ever read data from a file, and find that you were getting data from a file that was no longer on the disk? It can happen, at least if you are reading from a RELATIVE file**  in the UPDATE mode. When **you delete A file, only its address is actually deleted**  • **the data MAUI on the disk until it is overwritten by a new file. ' If\_ the new file is shorter than the old one, and you try to\_read beyond 'the end of the file, you may awaken the ghost!** 

**Are you making use of those special characters that are available on your Rimini printer? You didn't know about them? Tr/ this.** 

**100 OPEN 111410' si 110 PRINT #1:"** (hold down the **CTRL key and type 1234567/ and then hold down the FCTN**  key and type <>>>> <>>>>>>>>>>>>>>> **) ". RUN . Surprised? Some of those can be very useful, such as the true division sign that you get with FCTN N. There are many more of these that you can access by CHRI. For a complete list of them and their CHRI codes, run this - 100 OPEN 1110P10 111 FOR CH=160 TO '254 it PRINT 1111CHICHRS(CH);I: NEXT CH is CLOSE 01. Unfortunately, these can't be used out of T1-writer.** 

**Here's a handy little routine to practice up on your typing.** 

**100 CALL CLEAR 110 CALL CHAR(94,'3C4299A1A1 99423C") 120 CALL SCREEN(5) 130 CALL VCHAR(1,31,1,96) 140 CALL COLOR(1,6,16) 150 FOR 6E1=2 TO 12 160 CALL COLDR(SET,2,16) 170 NEXT SET**  180 PRINT TAB(10); "TI<del>SERCUB"</del> **ilA8(8)0TOUCH-TYPIN6 <sup>1</sup> 1 IT**   $AB(11)$ <sup>\*</sup>TUTOR<sup>\*</sup>: :TAB(9)<sub>1</sub><sup>\*</sup> T **igercub Software's s 190 REM by Jim Peterson 200 PRINT ' Match the scree**  n, not the"!" kayboard!"! !" **Letters and numbers will' 210 PRINT ' appear on the sc reen grid's' in position cor respondintei" to their keybo and position.'& V Type the m and they will' 220 PRINT ' 1 1 ' Press any key' 230 CALL KEY(04,81) 240 IF 8180 THEN 230 250 CALL CLEAR 260** CALL **CHAR(32,1F80808080 80808') 270 CALL VCHARI1,30,1,1921 280 CALL NCHAR114,1 <sup>1</sup> 1,3841 290 CALL VCHAR(1,4 <sup>1</sup> 1,14)11 C ALL VONAR(5,6,1,11):t CALL CHAR10,7,1,61:: CALL VCHAR(1** 

**1,0,1,31ti CALL YCHARI8,29,1** 

**,61 300 CALL VCHAR(11,28,1,3) 310 CALL CHAR(48,'003A444C54 644488') 320 KEY\$ 012345678904111ERTYU**  10P/ASDF6HJKL:"&CHR\$(13)&"ZX **CVBNH... 330 RANDOMIZE 340 K=A8C(8E611KEY1,INT(421R ND+11,1)) 350 SOSUB 370 360 60T0 420 370 1=POS(KEVI,CHRS(K),1) 380 V=ABS(X)111+1039(1>22)+AD S(1>33)+1 390 R=183 400 C=1(1-A88(Y>1)1(Y-1)111) 1210+y 410 RETURN 420 CALL HCHAR(R,C,K) 430 CALL KEY(3,K,ST) 440 IF ST=0 THEN 430 450 60SUB 370 460 CALL 6CHAR(R,C,6) 470 IF 6032 THEN 500 480 CALL SOUND(-100,110,0,-4 ,0) 490 6010 340 500 CALL HCHAR(R,C,32) 510 CALL SOUND(-100,1000,0,1 005,0) 520 6010 340** 

**Here's one for the kids to have fun with. I'm sorry I lost track of who published it.** 

**100 CALL INIT :1 FOR J=1 TO 100 it PRINT J is FOR P**■ **1000 TO 1 STEP -J tt CALL LOAD(- 31456,P)ii NEXT P 11 NEXT J** 

**MEMORY FULL,** 

**Jim Peterson** 

MID ILLINOIS COMPUTER RESOURCE ORGANIZATION<br>P.O. BOX 766<br>Bloomington, IL 61701-0766

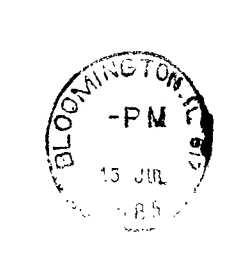

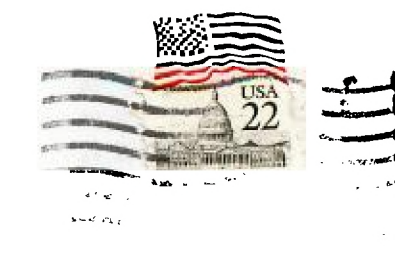

 $\gamma_{\infty}$  $\bar{\omega}$  .

# EDMONTON 99'ERS USER SOCIETY

 $\mathbf{v}_1$  ,  $\mathbf{v}_2$  ,  $\mathbf{v}_3$ 

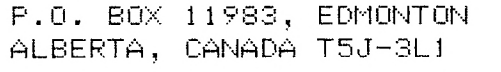

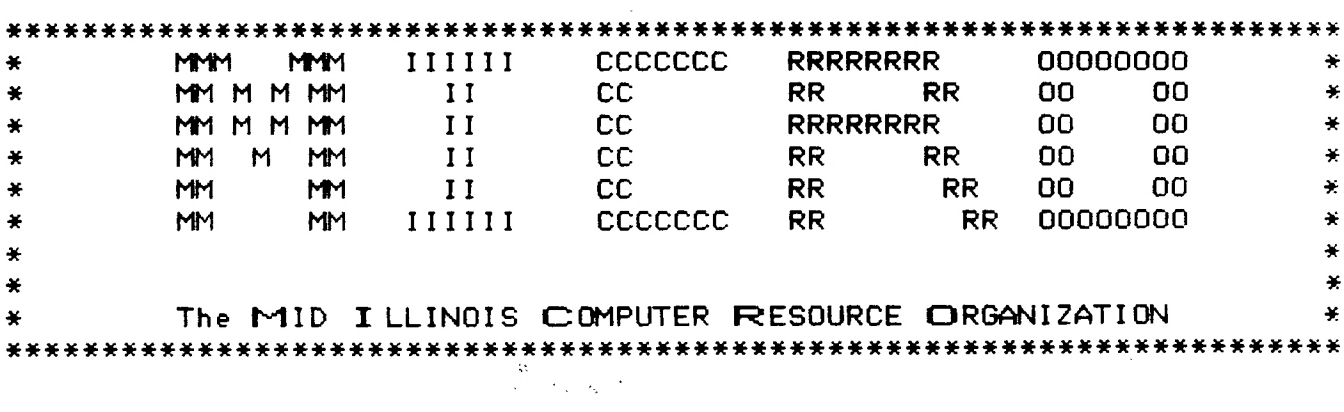